## [Topology]

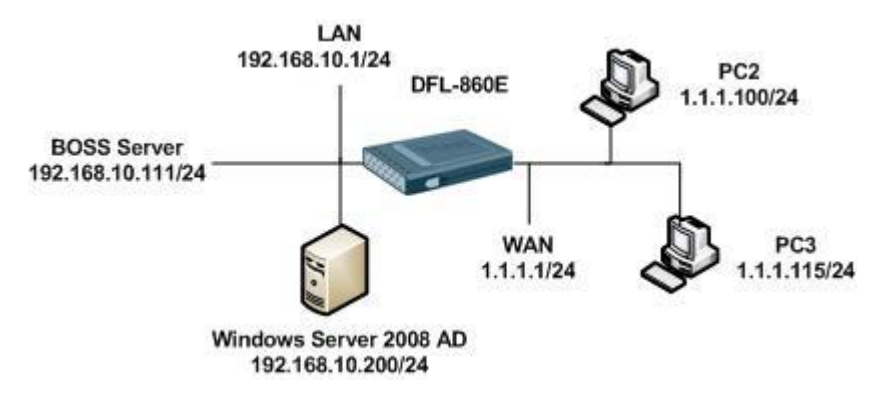

Windows Server 2008 AD information

Domain: test.com

Group: boss, other,

Users: test in boss group and test2 in other group.

[DFL-860 Setup]

1. Objects > Address Book

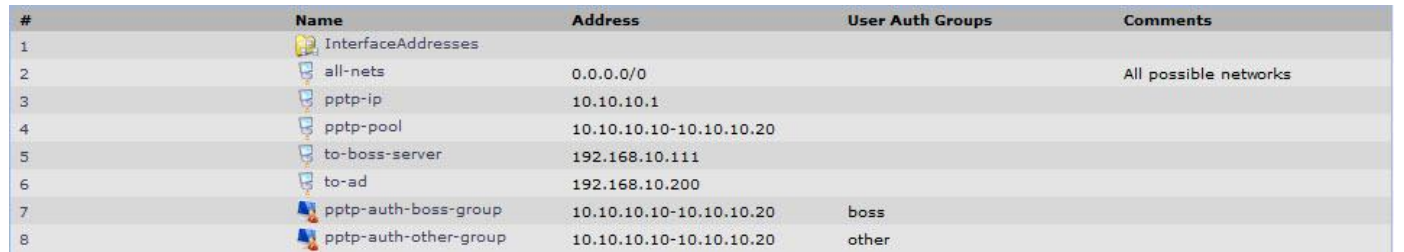

## 2. Interfaces > PPTP/LTP Servers

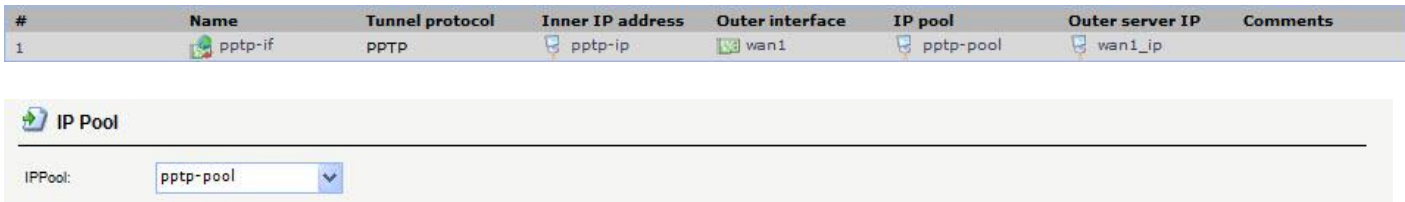

3. User Authentication > External User Databases

IP Address: Windows Server 2008 IP

Name Attribute: SAMAccountName

Base Object: DC=test, DC=com <Setup your domain here>

Administrator Account: [administrator@test.com](mailto:administrator@test.com) <Setup your domain administrator account>

Password: Setup your domain administrator password

Password Attribute: Description

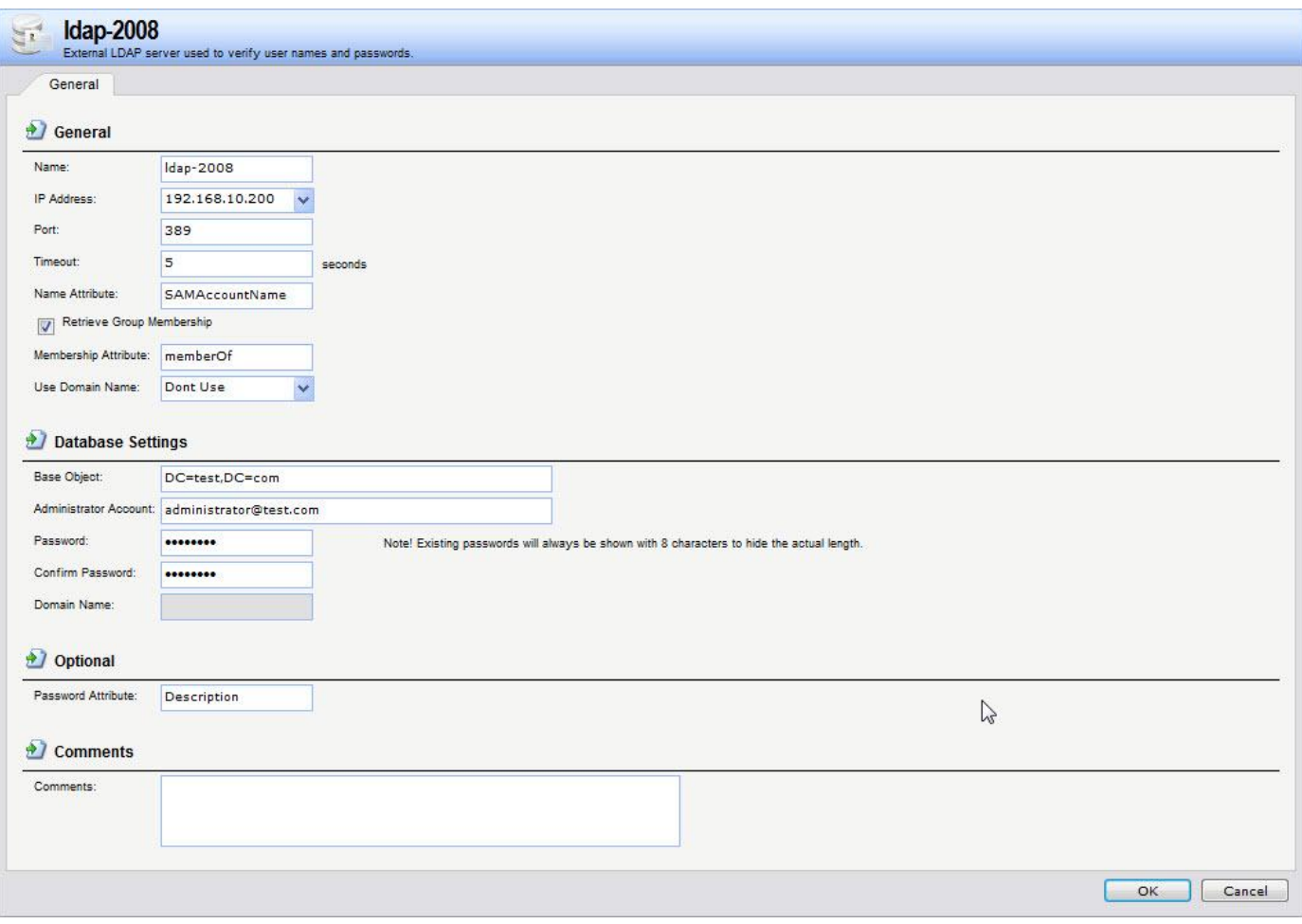

## 4. User Authentication > User Authentication Rules

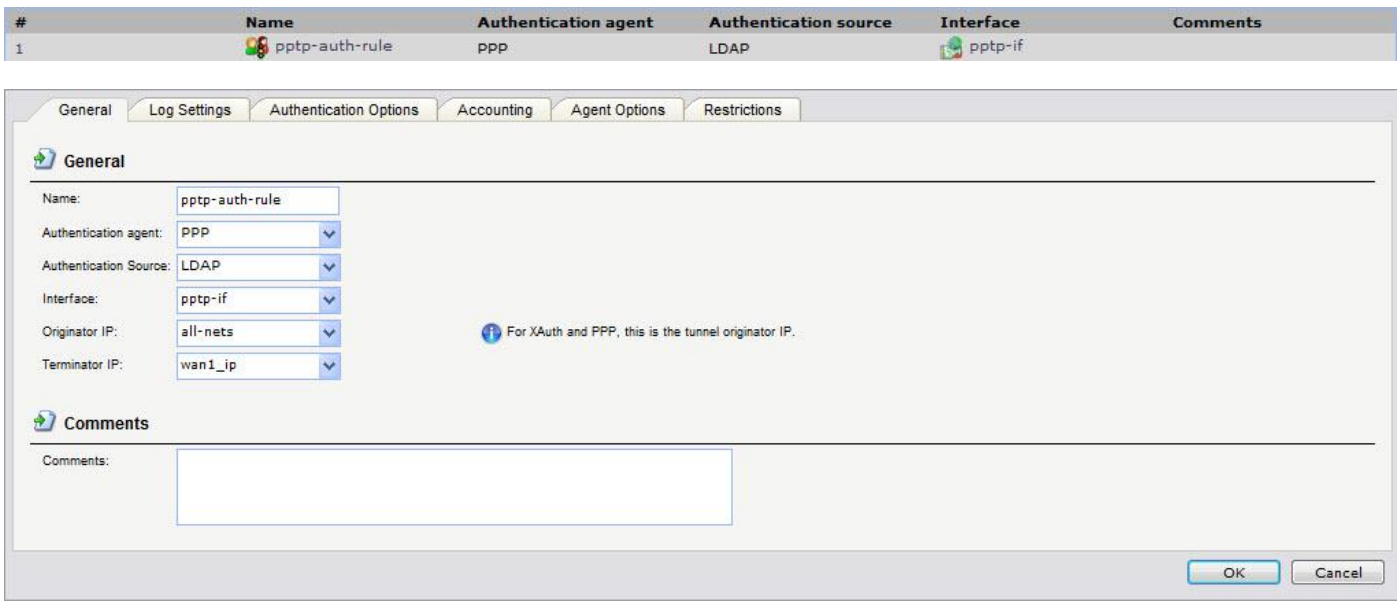

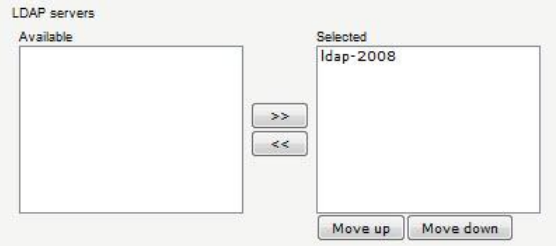

5. Rules > IP Rules

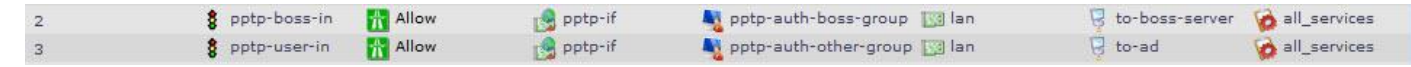

## [Windows Server 2008 Setup]

1. Create Boss and other group

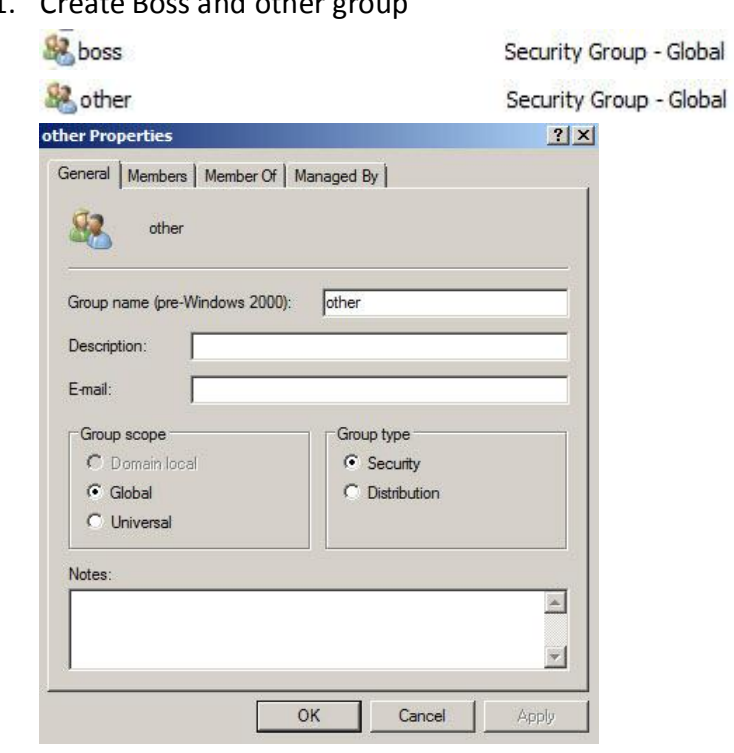

2. Setup user Description

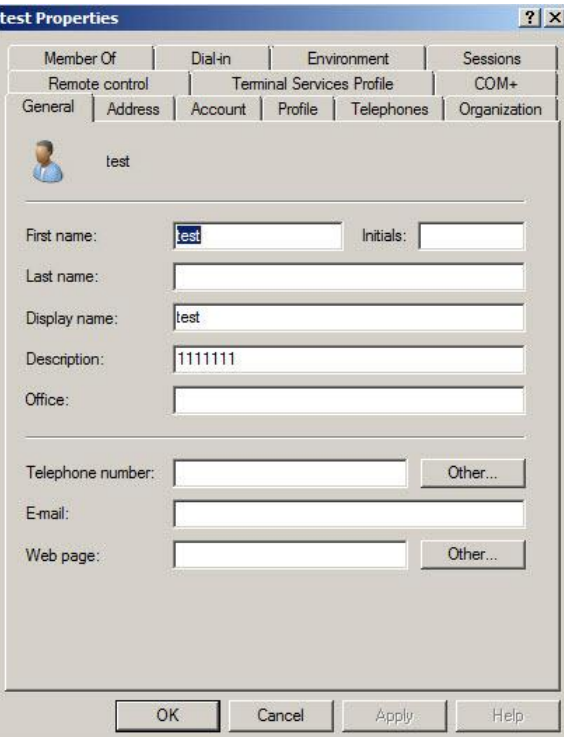

This setup is use for user dial-in password. In this picture we setup 1111111 in user description.

This is user dial-in password.

3. Setup test in the Boss group and setup test2 in the other group.

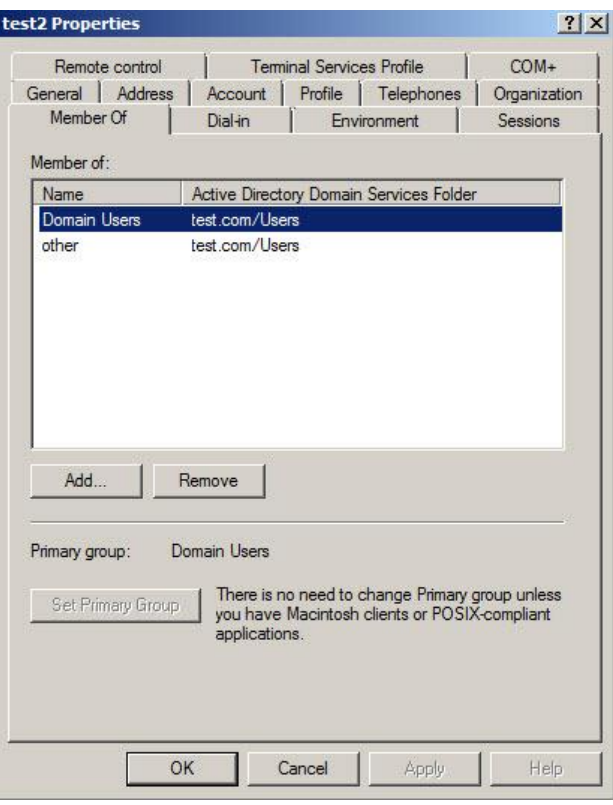

Please set the "Domain Users" in the Primary Group.

4. Use cmd and run administrator and type in gpupdate /force to update the group policy.

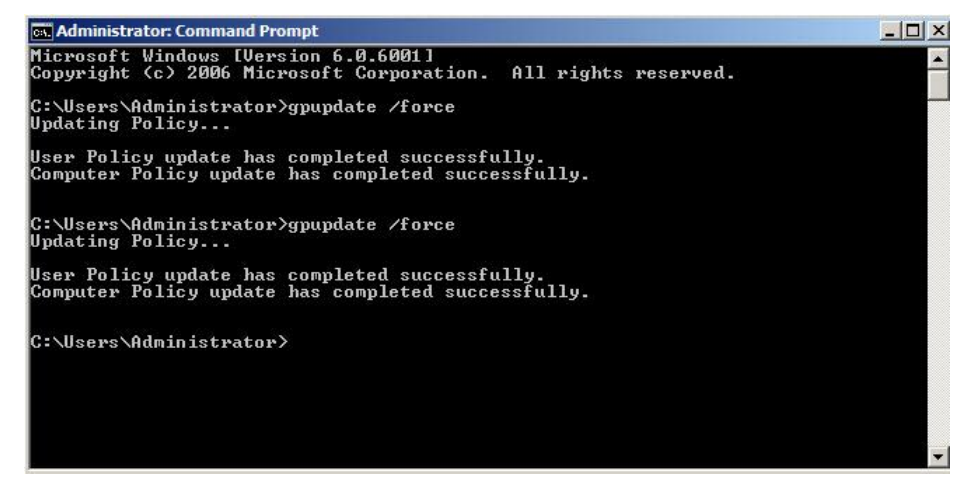

[Test Result]

- 1. When test accounts dial-in it only can access boss server. (192.168.10.111)
- 2. When test2 accounts dial-in it only can access AD server. (192.168.10.200)

END